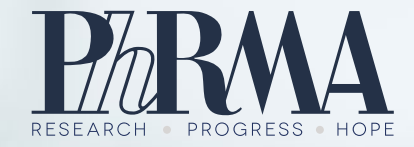

# ClinicalTrials.govのミカタ

作成日: 2021年10月1日

## **ClinicalTrials.govとは(1/2)**

**[ClinicalTrials.gov](https://clinicaltrials.gov/ct2/home)(クリニカルトライアルズドットガブ)とは**

- **さまざまな病気や症状に関する臨床試験情報※1に、患者さん、そのご家族、医療従事者、研究者及び一般の人 が簡単にアクセスできるようにするための、情報公開ウェブサイトです。**
	- このウェブサイトは[、アメリカ国立衛生研究所\(](https://www.nih.gov/)NIH)[の国立医学図書館\(](https://www.nlm.nih.gov/)NLM) によって管理されて います。ClinicalTrials.govに掲載されている臨床試験情報は、臨床試験を実施している製薬企業、又は研 究責任者によって提供されています。
	- ClinicalTrials.govには、登録されている、臨床試験に関する情報や臨床試験の結果が、英語で掲載されて います。詳しくは [ClinicalTrials.gov Background \(https://clinicaltrials.gov/ct2/about](https://clinicaltrials.gov/ct2/about-site/background)site/background) をご覧ください。

#### **留意事項:**

**PhRMA** 

- ClinicalTrials.govには、日本で実施した又は実施中のすべての臨床試験に関する情報が含まれているわけではありません※2。
- 日本で実施した又は実施中の臨床試験情報については、日本の国立保健医療科学院のウェブサイト:臨床研究情報ポータルサイト ( <https://rctportal.niph.go.jp/>)も参考になります。

CONFIDENTIAL 2 ※1: ClinicalTrials.govには"Applicable clinical trials(アプリカブル クリニカルトライルズ:適用される臨床試験)"と米国で定義されている臨床試験の情報が掲載されています。 Applicable Clinical trials とは第1相以外の比較試験(controlled clinical investigations)でありFDAの規制を受けます。一方で、現状ではClinicalTrials.govには第1相試験の臨床試験情 報が掲載されていることもあるようです。※2: 米国での新薬臨床試験開始申請(Investigational New Drug Application: IND、アイエヌディー) に基づいて、日本で実施された臨床試験情報 は含まれています。

# **ClinicalTrials.govとは(2/2)**

## **臨床試験について、以下の情報が得られます。**

#### **1. 目的**

• 例:くすりの候補が安全であるかどうか、あるいは効果があるかどうかを確かめる

#### **2. 参加募集状況**

- 参加募集前、募集中、募集していないなど
- **3. 使用するくすり、またはくすりの候補**

#### **4. 参加できる条件**

- 自分が参加できるかどうか
- **5. 実施国や実施医療機関**
	- どの国のどの病院で臨床試験を行っているか

上記のほかにも、くすりの評価方法などや一定の基準を満たした臨床試験については結果が公開されています。 ClinicalTrials.govに掲載されている臨床試験情報は、臨床試験を実施している製薬企業、又は研究責任者によって提 供されているため、情報公開のために最低限必要な情報は入っていますが情報の公開度合いにばらつきがあります。

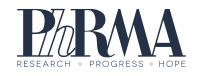

# **臨床試験の探し方**

この資料では、臨床試験の探し方、探すときの見かたを紹介します。

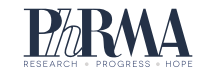

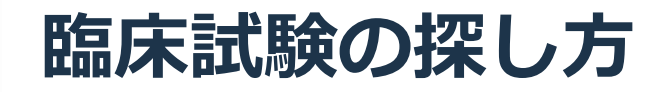

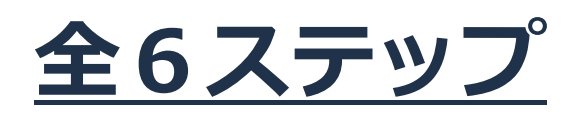

- **[1.準備編](#page-5-0)**
- **[2.臨床試験検索編](#page-7-0)**
- **[3.検索結果確認編](#page-11-0)**
- **[4.臨床試験の内容確認編](#page-14-0)**
- **[5.実施医療機関と問い合わせ先の特定編](#page-16-0)**
- **[6.臨床試験を見つけた後の対応例](#page-19-0)**

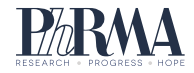

<span id="page-5-0"></span>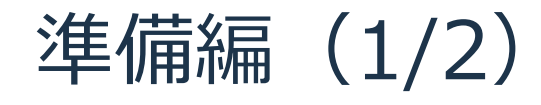

**PhRMA** 

① 検索したい臨床試験の病名の英単語(検索語)を調べましょう。

- 例:アルツハイマー型認知症の臨床試験を調べたい場合、検索ワード入力欄に「アルツハイ マー 英語」と入力して検索ボタンを押します。
- 英語の病名をメモしておきましょう(後ほど、ClinicalTrials.govのウェブサイトで英語の病 名を入力します)

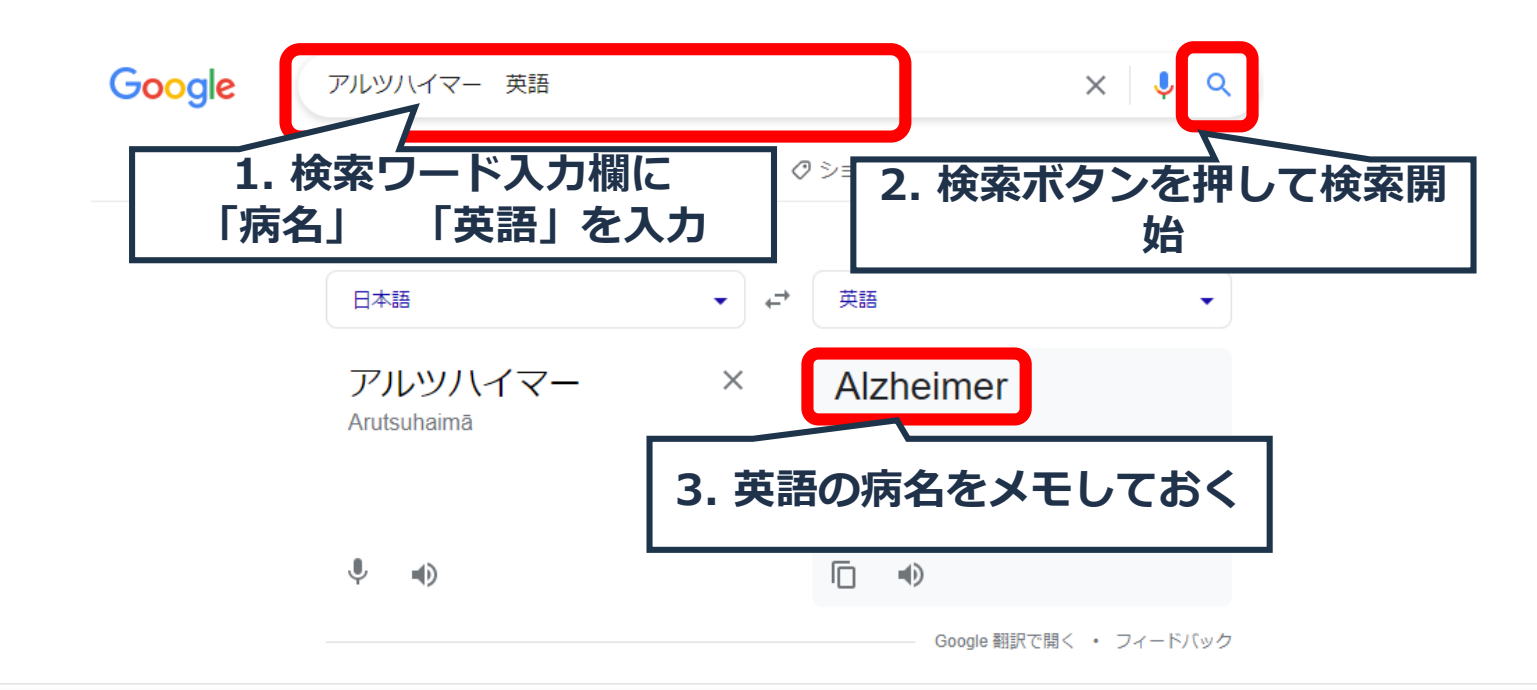

CONFIDENTIAL 6

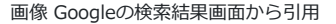

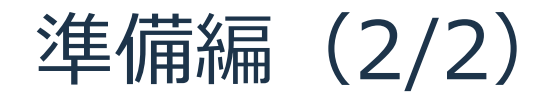

- ② 必要な場合、外国語を日本語訳して表示できるようなインターネットブラウザの機能を使えるよ うにしておきましょう。
	- インターネットで「英語のサイト」「日本語」「翻訳」で検索してみると、外国語のウェブ サイトを日本語訳表示する方法を調べられます。

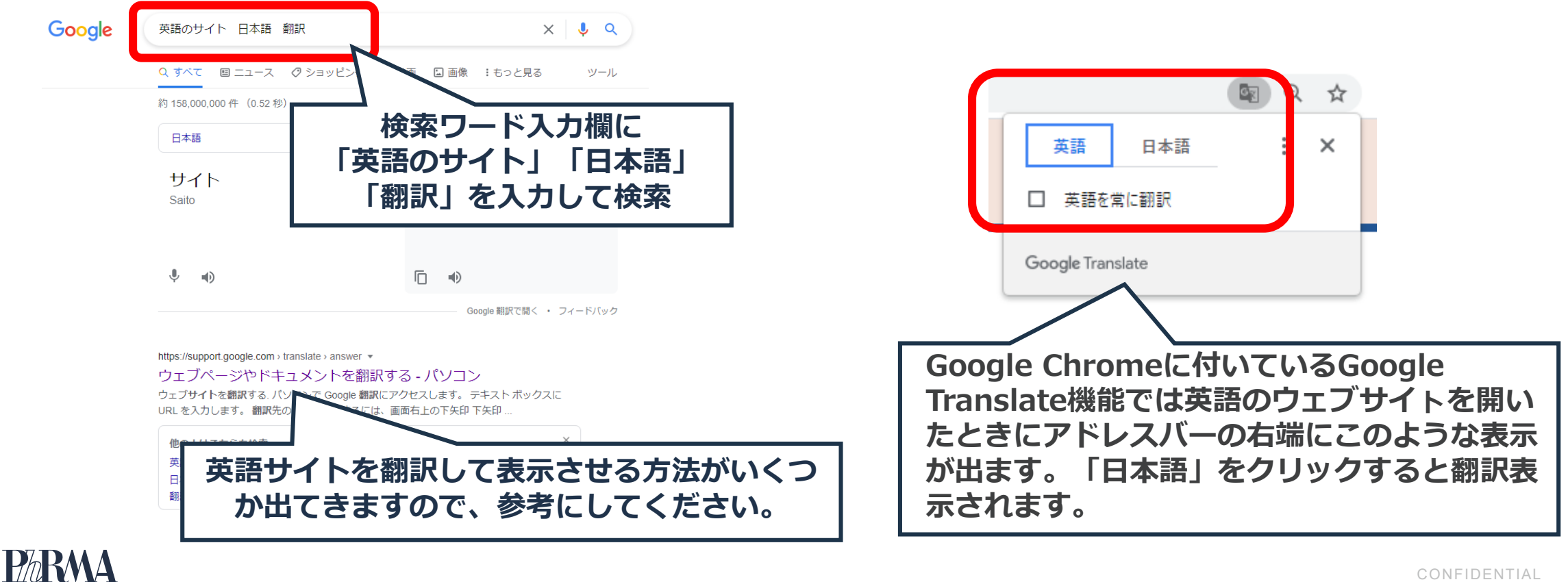

#### <span id="page-7-0"></span>臨床試験検索編(1/4)

① [ClinicalTrials.gov](https://clinicaltrials.gov/)のウェブサイトにアクセスします。

- 「Clinicaltrials.gov」をインターネットの検索欄に入力して検索して、ClinicalTrials.govの ウェブサイトにアクセスして下さい。
- ウェブサイトにアクセスした後、必要に応じて英語を翻訳する機能をお使い下さい。

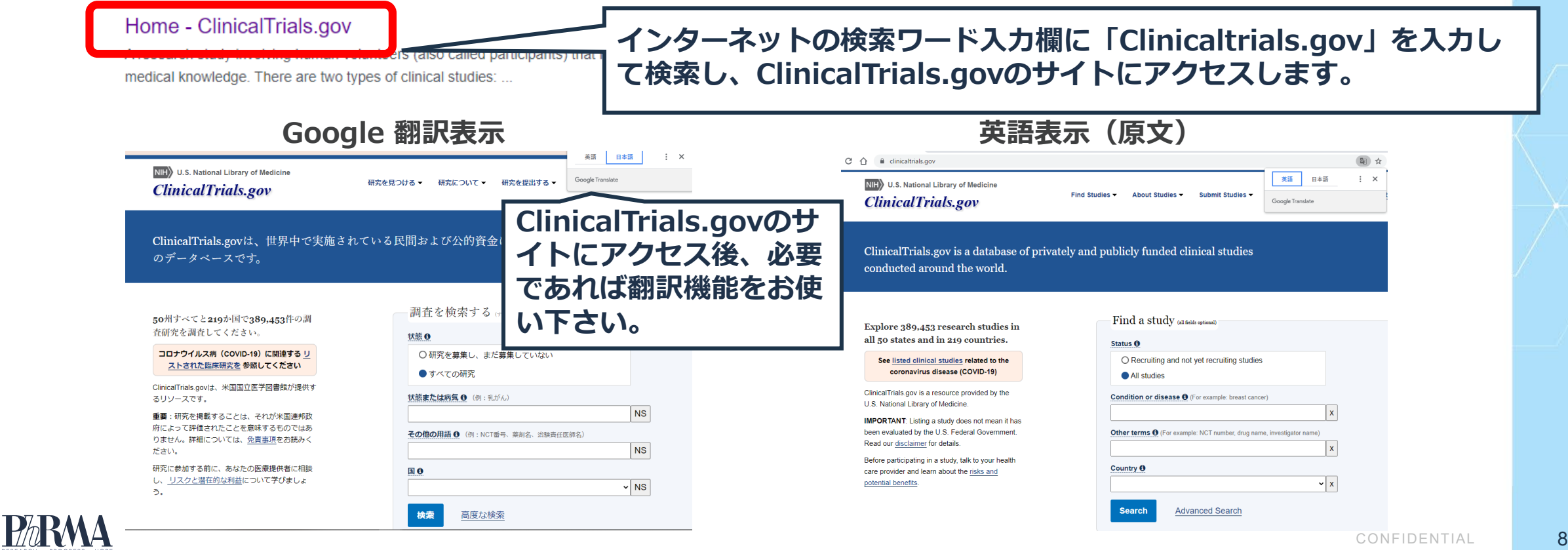

## 臨床試験検索編(2/4)

② ClinicalTrials.govの「状態または病気」(Condition or disease)又は、「その他の用語」 (Other terms)に、準備編で調べておいた、探したい臨床試験の病名をご入力下さい。

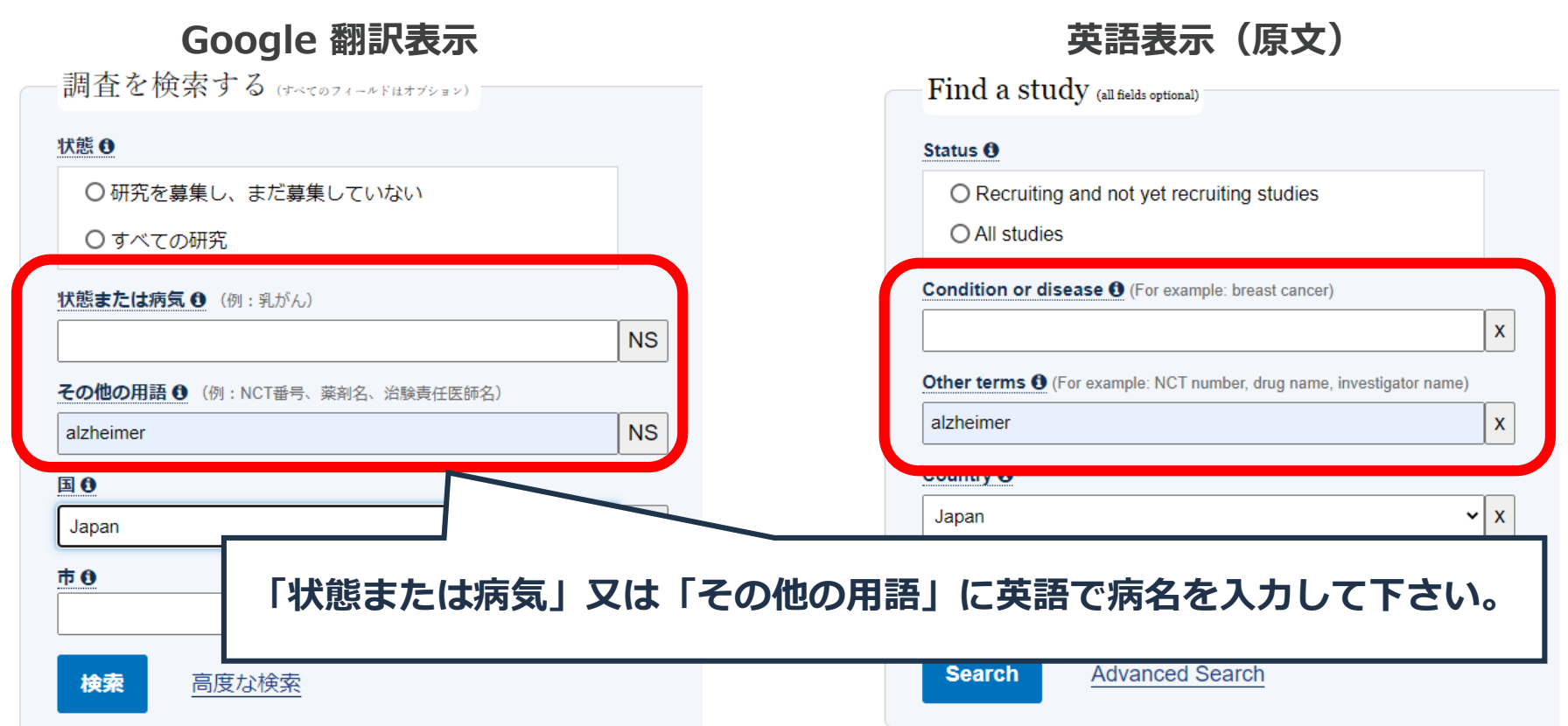

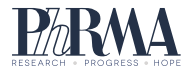

CONFIDENTIAL 9

### 臨床試験検索編(3/4)

**PhRMA** 

- ③ ClinicalTrials.govのウェブサイトのCountry (国)入力欄でJapan(日本)を選択して、検索ボ タンを押してください。
	- この説明資料では alzheimer(アルツハイマー型認知症)の臨床試験を例として説明します。

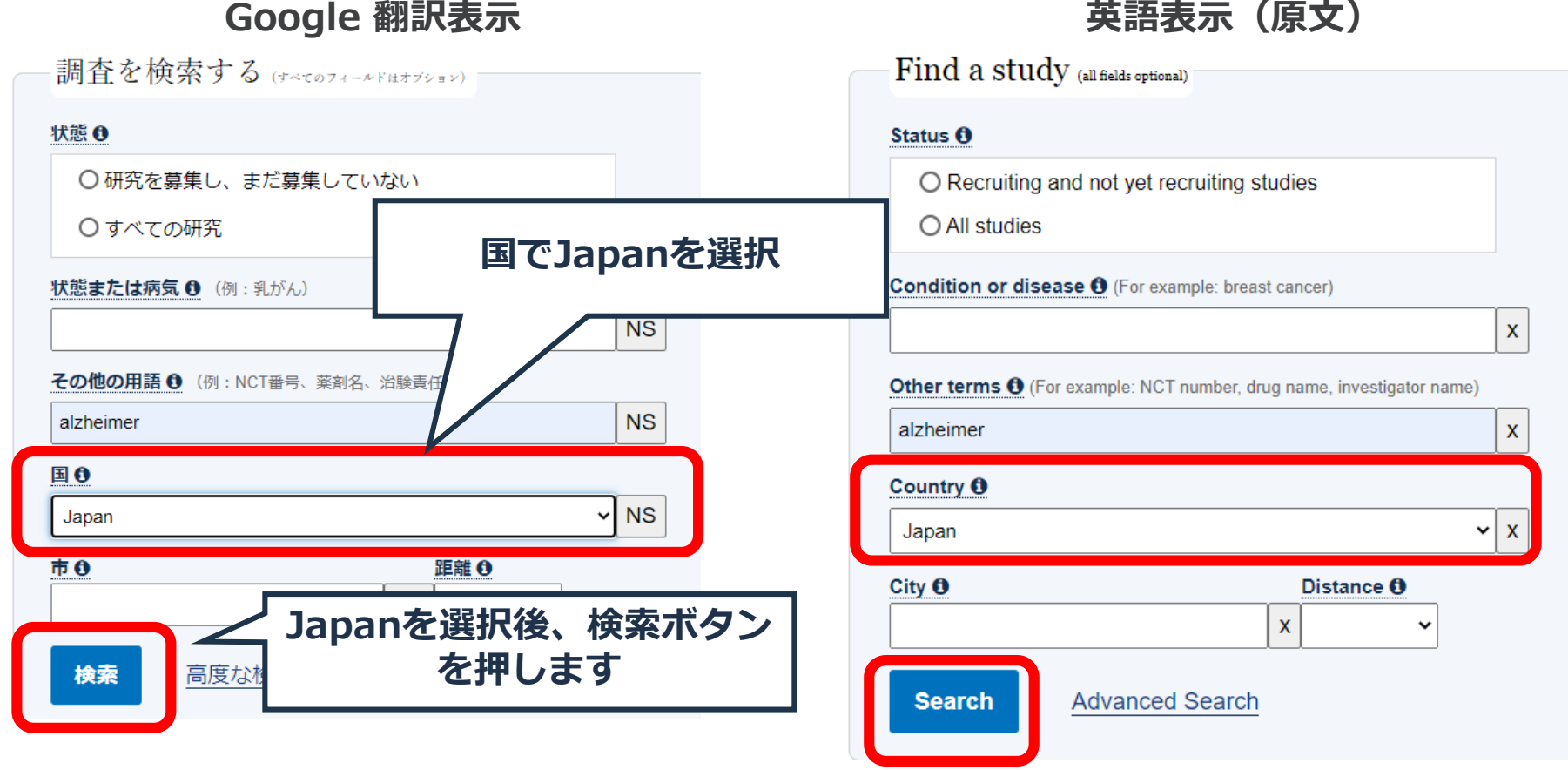

#### 臨床試験検索編(4/4)

ClinicalTrials.govのウェブサイト使用のヒント:各項目のにある 「ⓘ」のマークをクリックすると 用語の説明が見られます。必要に応じてご活用ください。

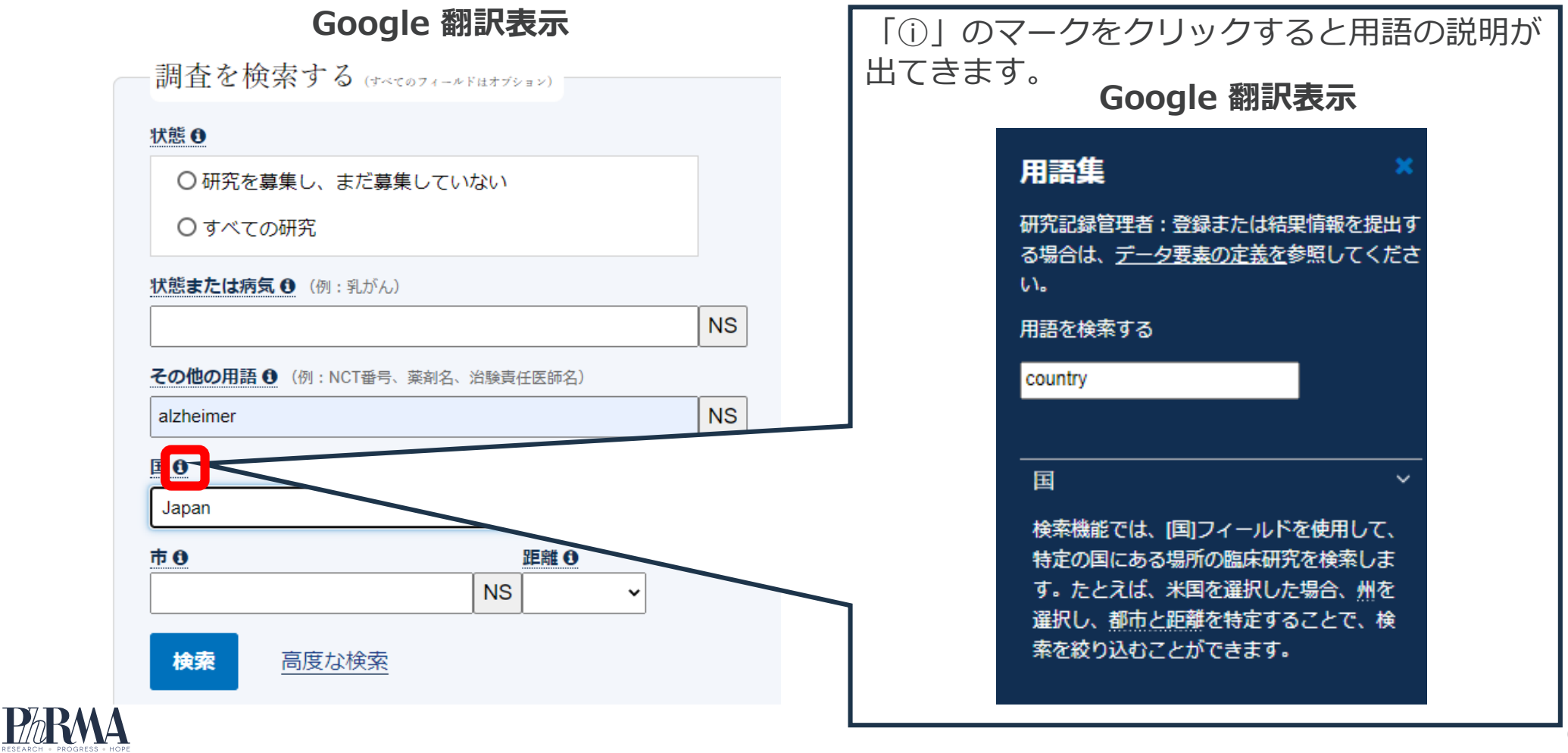

CONFIDENTIAL 11

## <span id="page-11-0"></span>検索結果確認編(1/3)

① 検索結果が出てきた後、必要であれば、英語の検索結果を翻訳する機能をご使用下さい (以降のページでも同様です)。

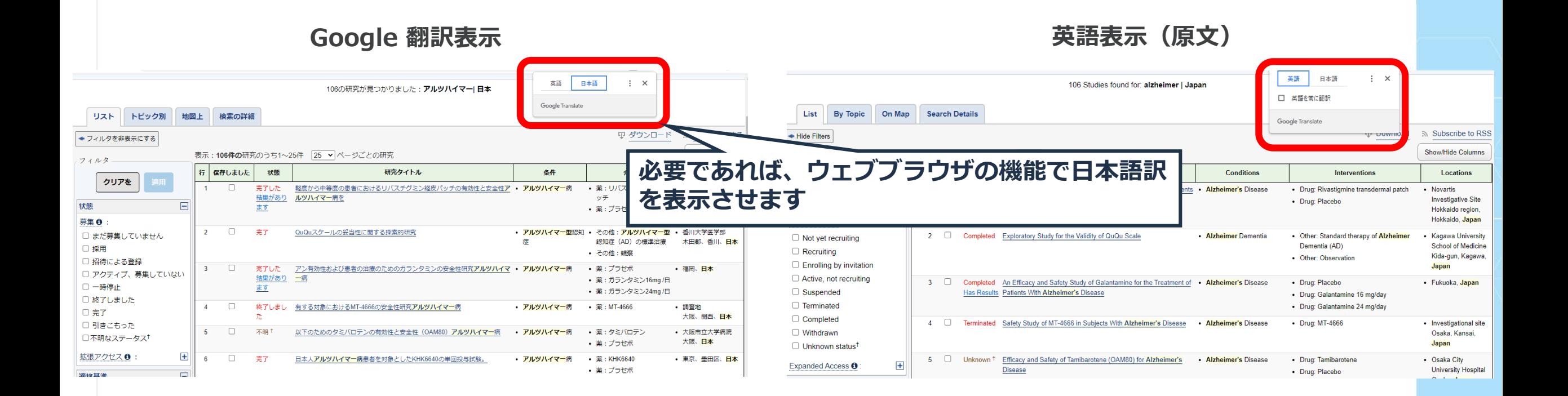

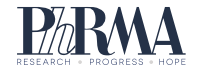

### 検索結果確認編(2/3)

- **② 現在、参加者募集中の臨床試験だけを表示させます。**
	- 1. 画面左のフィルタの中のRecruitment (募集) のところで、 Recruiting (採用), Enrolling by invitation(招待による登録)のチェックボックスを選択します(年齢と性別でさらに絞り込むこともで きます)。
	- 2. Apply(適用)を押して下さい。

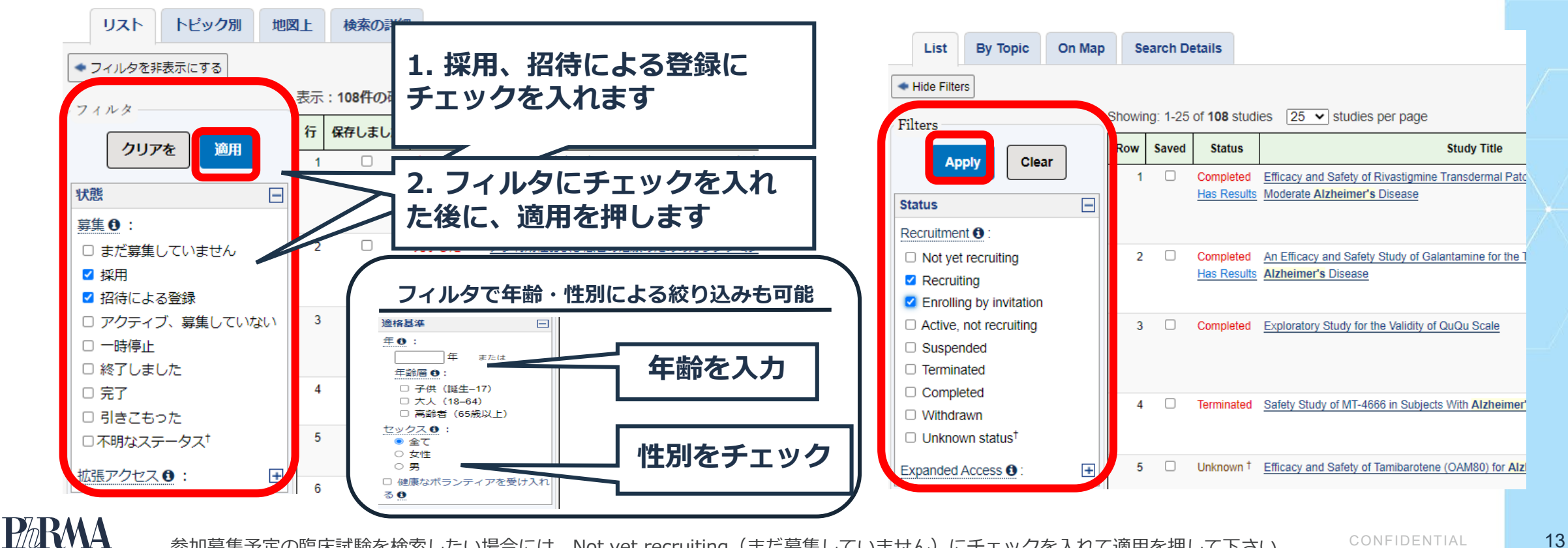

参加募集予定の臨床試験を検索したい場合には、Not yet recruiting(まだ募集していません)にチェックを入れて適用を押して下さい。

**Google 翻訳表示**

**英語表示(原文)**

### 検索結果確認編(3/3)

- ① 検索結果が表示されるので、詳細を確認したい研究タイトルをクリックします。
	- ご自身が興味がある臨床試験のStudy Title(研究タイトル)選んで下さい。次ページでは例として、 Donanemab(ドナネマブ)というお薬の候補の臨床試験情報を例として、見かたを解説していきます。 (なお、この資料の作成時点の情報ですので、参加者募集状況は変わっていることがあります。ご了承下 さい。)

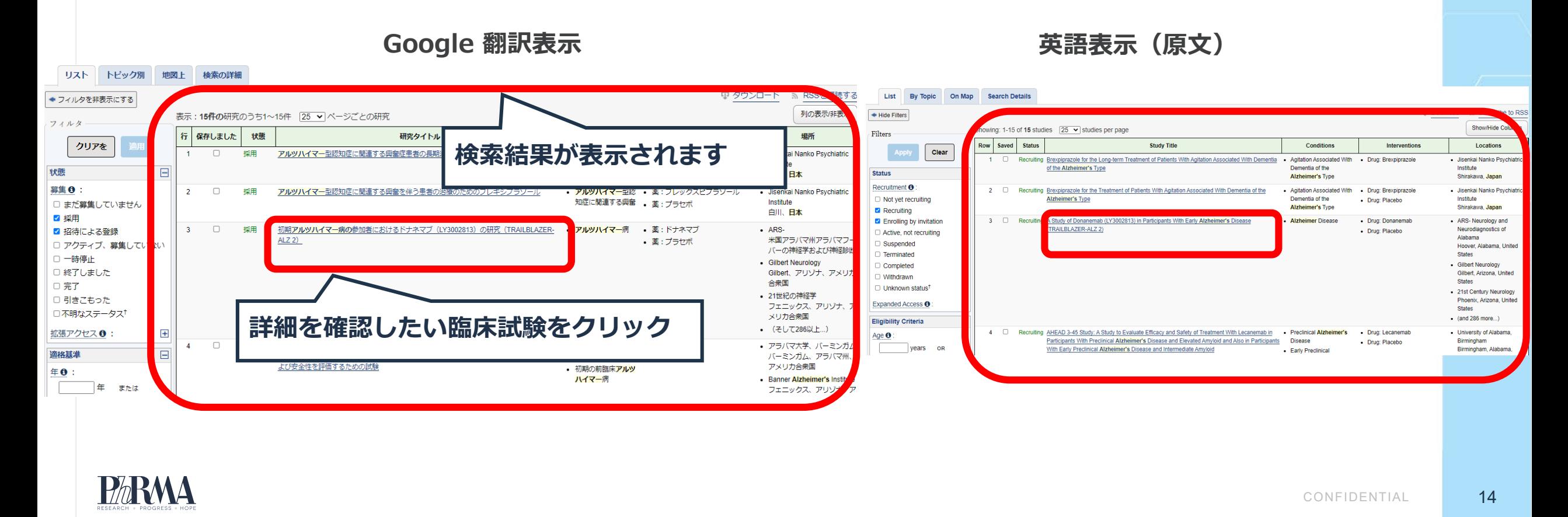

#### <span id="page-14-0"></span>臨床試験の内容確認編(1/2)

- 試験の目的は何か? ⇒ Study Description (研究の説明)の部分に書かれています。
- ② 試験で使われるお薬は? ⇒ Intervention/treatment (介入/治療) の部分に書かれています。
- ③ 研究開発のどの段階にある? ⇒ Phase(段階)のところに書かれています。

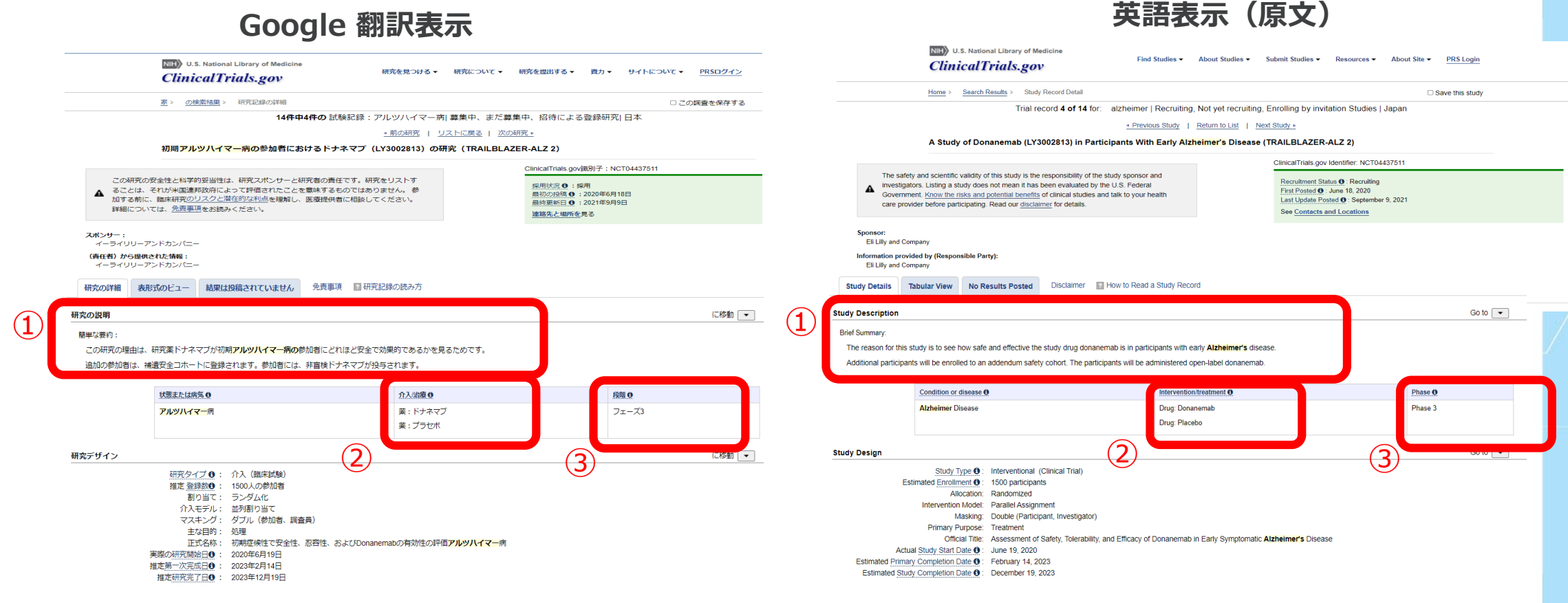

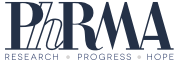

#### 臨床試験の内容確認編(2/2)

④ 参加条件は? ⇒ Criteria(基準)に書かれています。専門的な用語が書かれていて、ご自身が参加条件に 当てはまるかどうか分からない場合には、担当医等に相談してみましょう。

#### Google 翻訳表示

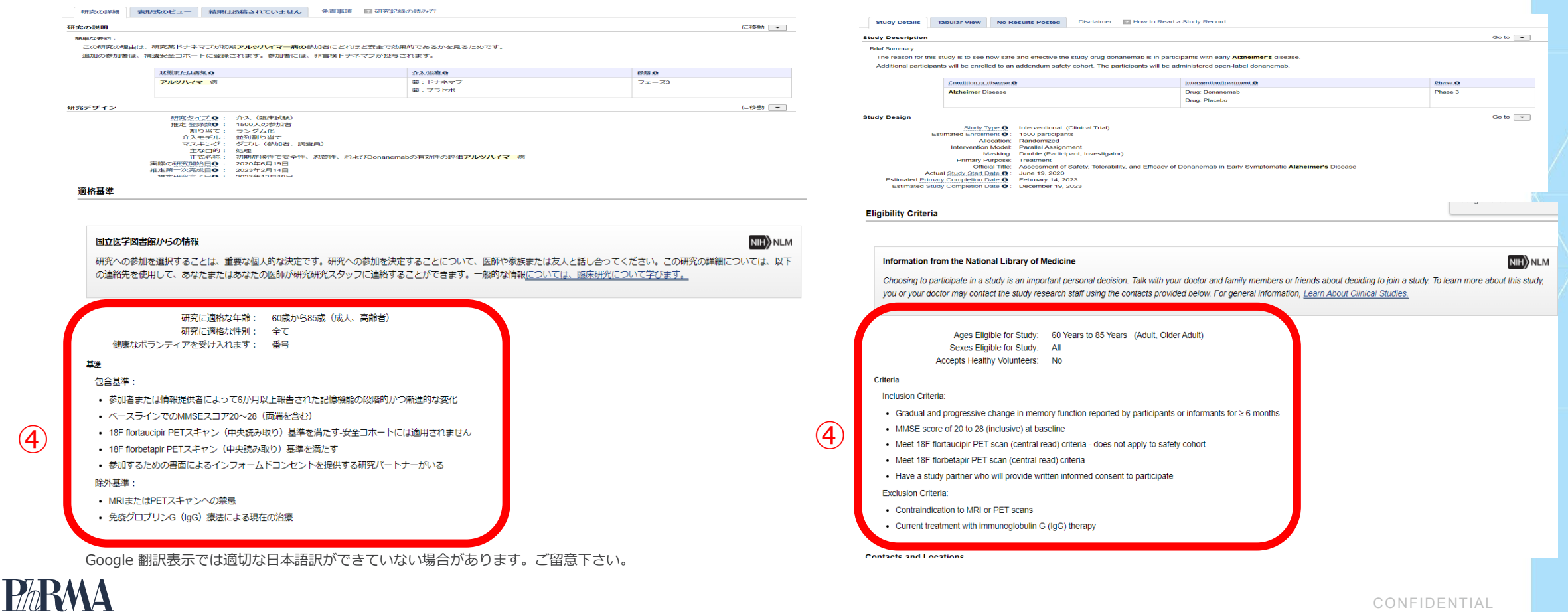

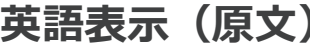

#### <span id="page-16-0"></span>実施医療機関と問い合わせ先の特定編 (1/3)

- ① 臨床試験の詳細な記載の中から「Location」(場所)という表示を探して下さい。折り畳み表示になってい る場合にはクリックして展開して下さい。
	- 展開すると、この臨床試験に参加している全世界の医療機関の情報又は、情報の一部が見られます。

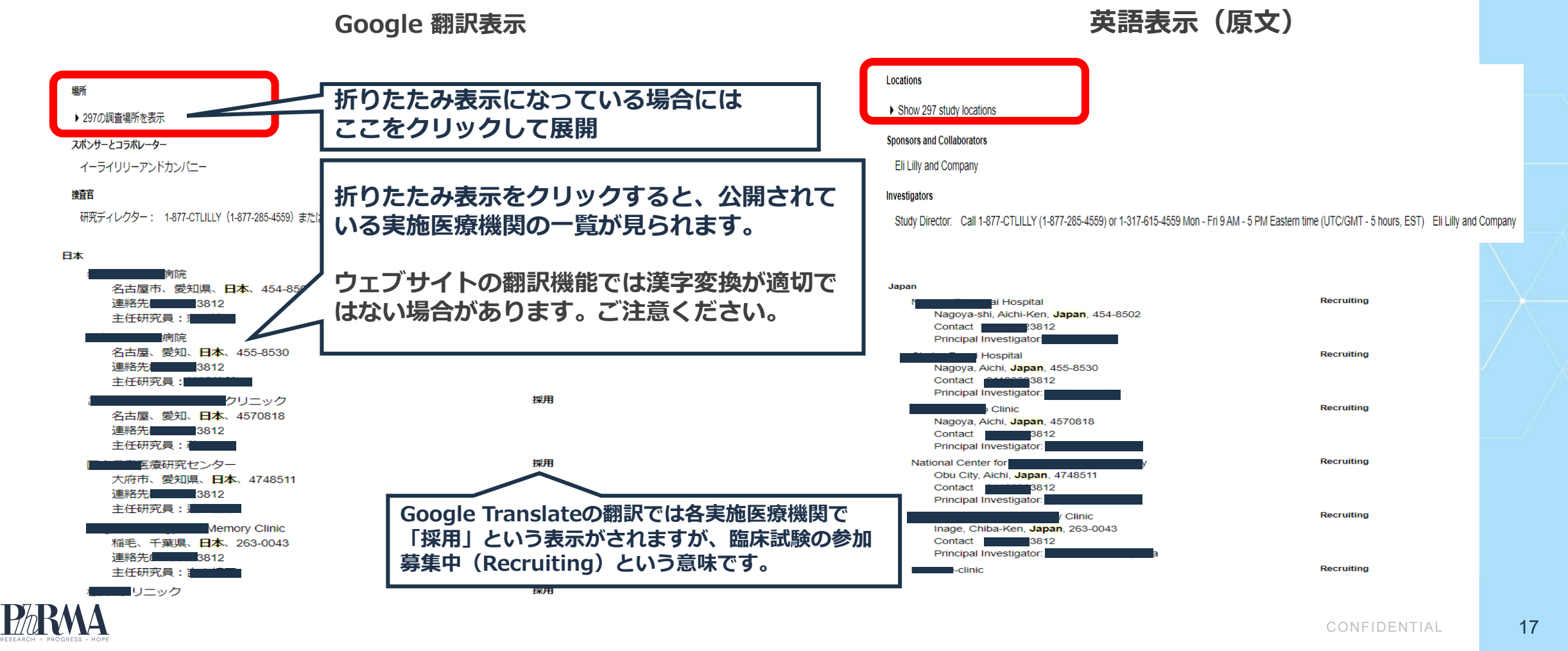

#### 実施医療機関と問い合わせ先の特定編(2/3)

#### ② 日本の実施医療機関をリストから見つけましょう。

• 具体的な医療機関名までは書いていない臨床試験があります(例、郵便番号のみの記載で医療機関名の 記載なし、製薬会社の本社、日本本社又は支社の住所の記載など)

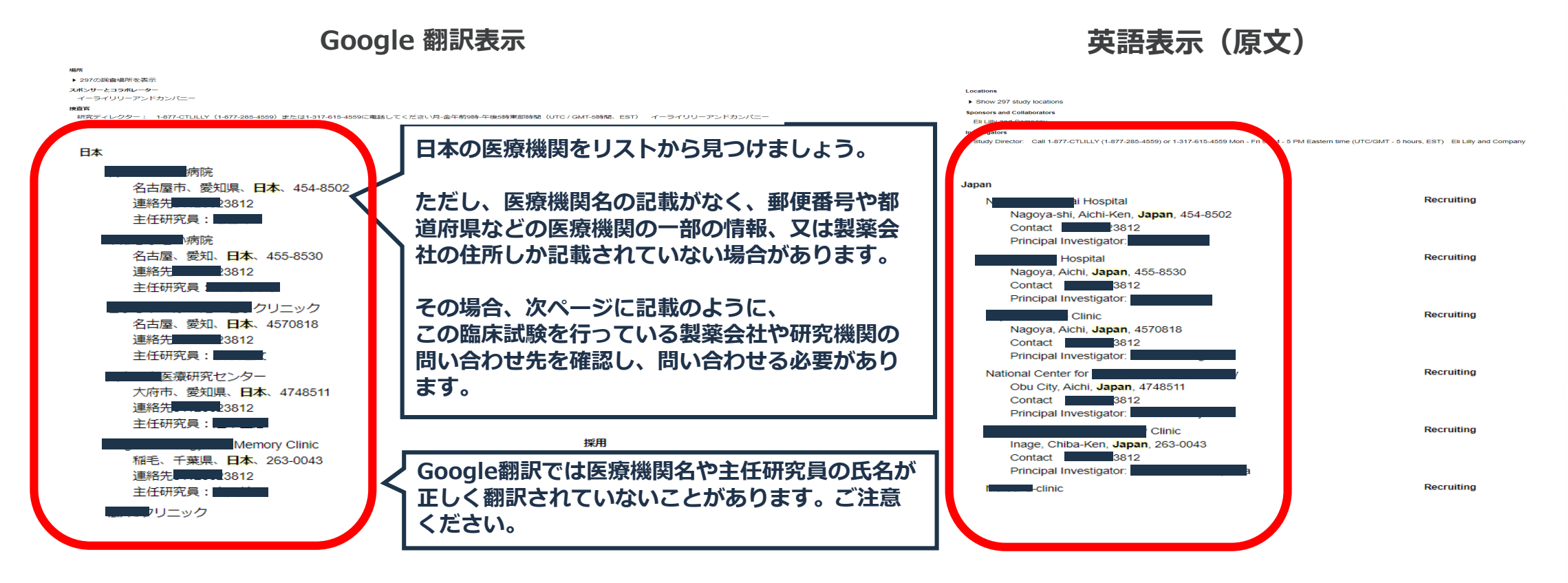

ClinicalTrials.govに掲載されている臨床試験情報は、臨床試験を実施している製薬企業、又は研究責任者によって提供されているため、 情報の公開度合いにばらつきがあります。

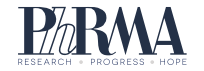

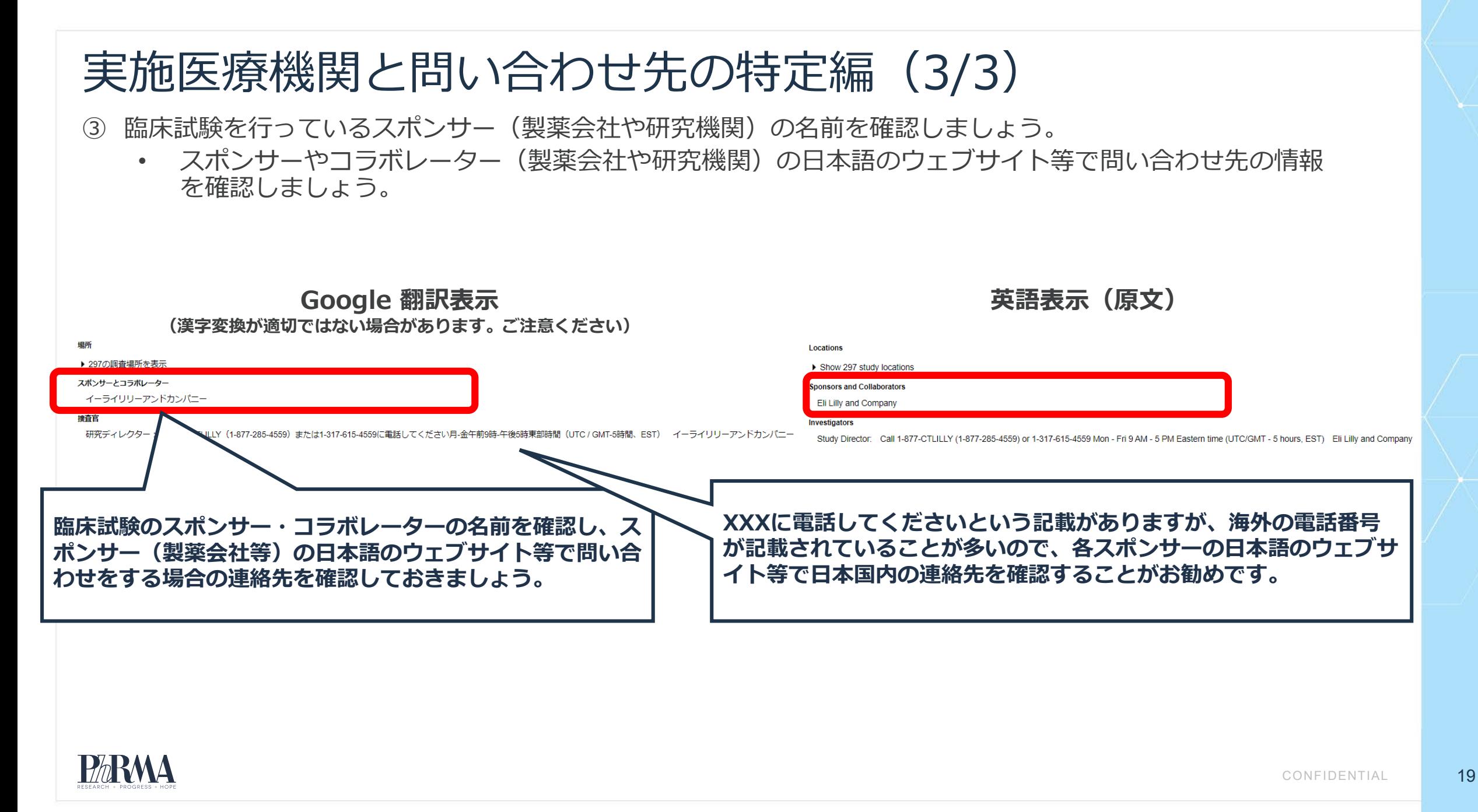

<span id="page-19-0"></span>臨床試験を見つけた後の対応例

- ◆担当医に相談し、紹介を受ける
- ◆臨床試験を実施している医療機関に電話やメール等で問い合わせをする
	- 患者さんからの直接の臨床試験参加相談や初診に対応していない医療機関がある場合がございます。詳し くは各医療機関のホームページ等でご確認ください。
- ◆臨床試験を行っているスポンサー(製薬会社、研究責任組織)に問い合わせをする
	- 臨床試験専用のウェブサイトやウェブページを準備している製薬会社や医療機関がある場合がございます。 詳しくは各製薬会社や医療機関のウェブサイトをご確認ください。

日本の国立保健医療科学院の臨床研究情報ポータルサイト(<https://rctportal.niph.go.jp/about2>) などでも臨床試験情報や参加の方法が公開されているので、あわせてご参照ください。

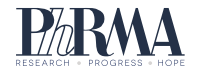

#### 画像出典及び、免責事項

画像出典

• 資料中の引用画像は[NLM Web Policies \(nih.gov\)](https://www.nlm.nih.gov/web_policies.html)のポリシーに準拠し、U.S. National Library of Medicine ([https://clinicaltrials.gov\)](https://clinicaltrials.gov/) (2021年10月1日時点)から引用しています。

免責事項

- ・本資料は、治験に対する国民の理解を深めるための教育のみを目的として作成しています。PhRMAは、本資料の内容 は作成時点で正確であるように努めておりますが、誤り又は省略が含まれている可能性があります。
- ・本資料は現状有姿及び入手可能な状態で提供されています。clinicaltrials.govのウェブサイト/データベース(又はそ の他の情報源)から提供された、又はそこに含まれているソフトウェア、ハードウェア、情報、翻訳、及び/又はデー タを含みますがこれらに限定されない、本資料のあらゆる側面に関して明示又は暗示された一切の保証をここに否認し ます。PhRMAは、本資料、clinicaltrials.govのウェブサイト/データベース、本文書で言及されている他の第三者の情 報源、又はそのような使用の結果のいずれの当事者による使用にも責任を負わないものとします。
- ・これらの資料は医学的なアドバイスを提供するものではありませんので、治験への参加を含め、医学的な問題があれば 必ず担当医師に相談してください。
- ・PhRMAはいつでも、その判断で、これらの資料を修正したり、使用を中止したりすることができます。
- ・PhRMAは、米国政府又は第三者が提供又は所有する情報に関する権利を主張しません。
- ・これらの資料で参照されているclinicaltrial.govのウェブサイト/データベースは2021年10月1日頃にアクセスして参照 しています。

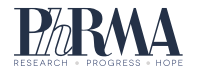